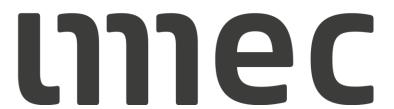

**CONTRACTOR REGISTRATION** 

18.10.2022

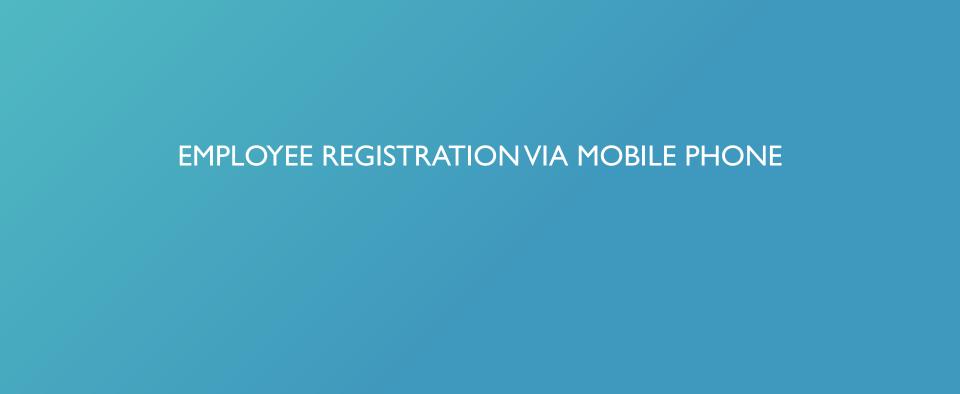

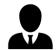

## **GOCONTRACTOR APP**

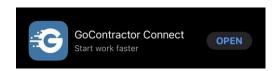

Download the **GoContractor app** in the Apple or Google store

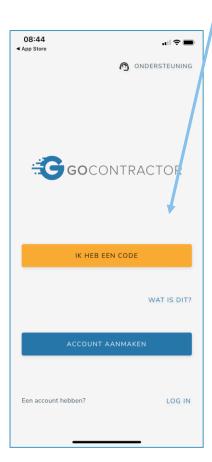

Click on 'I have a code' and fill in

the invite code

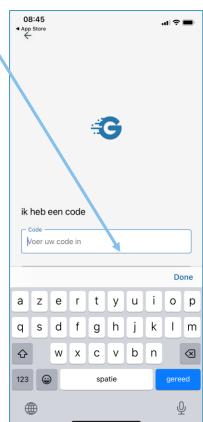

## **GOCONTRACTOR APP**

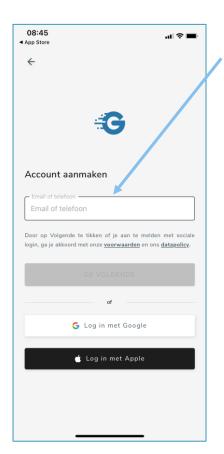

**Create an account** by filling in your email or mobile number

Start with your country code

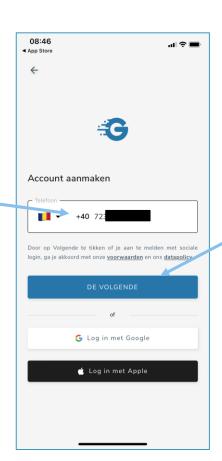

Click on 'next'

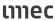

## **GOCONTRACTOR APP**

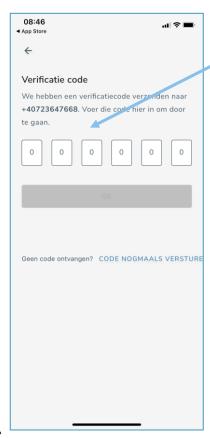

## **Verification code**

fill in the code that you have received by text message

When successful you need to fill in your first name and family name

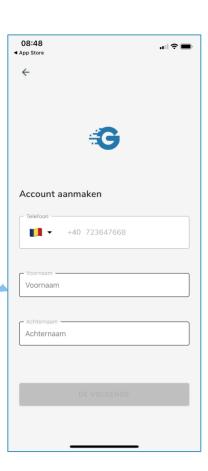

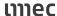

## **GOCONTRACTOR APP**

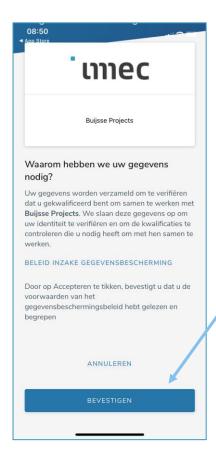

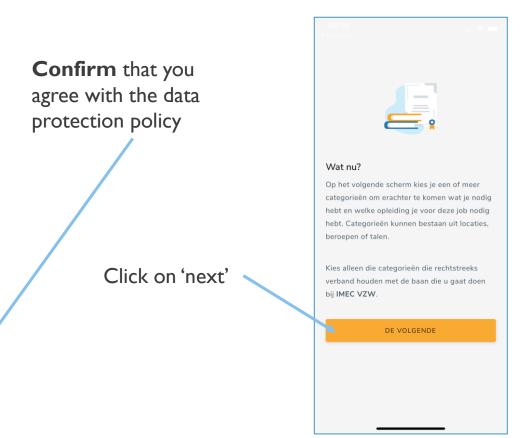

.11 😤 📟

IMEC VZW

LAAT MEER ZIEN

#### **GOCONTRACTOR APP**

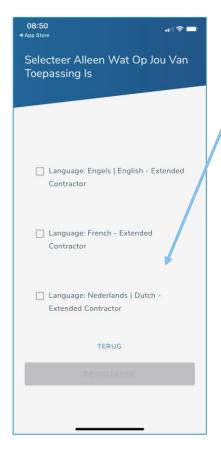

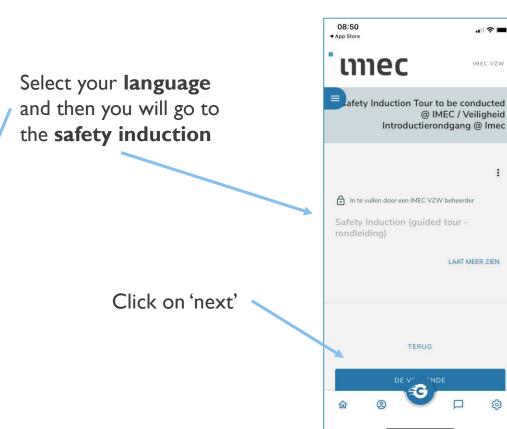

## **GOCONTRACTOR APP**

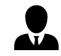

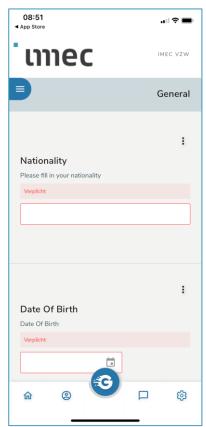

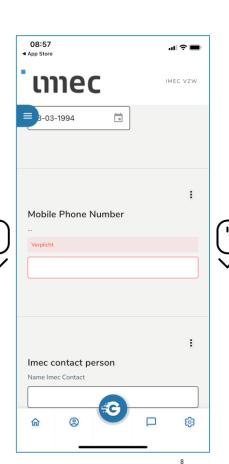

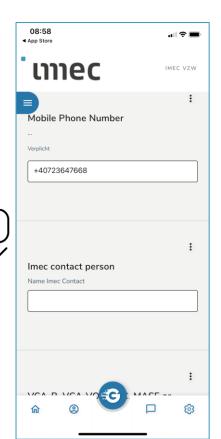

## Fill in your:

- Nationality
- Date of birth
- Mobile Phone number
- Imec contact person

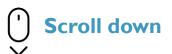

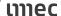

#### **GOCONTRACTOR APP**

After filling in the imec contact person, just **scroll down** to 'next'

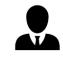

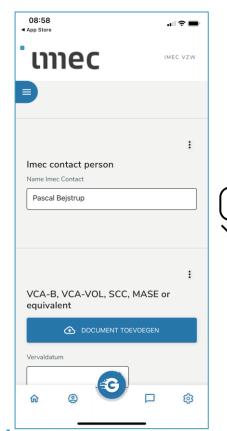

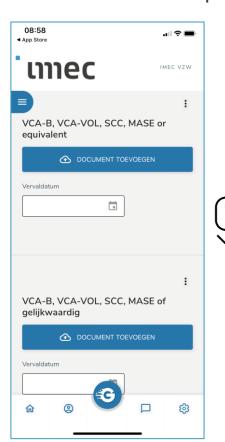

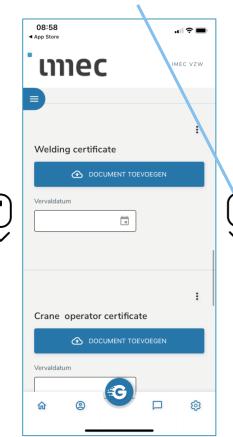

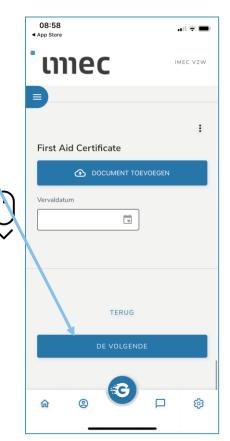

## **GOCONTRACTOR APP**

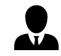

Now you are ready to view the **online** safety training

Click on 'start training'

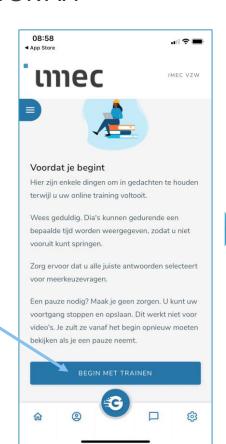

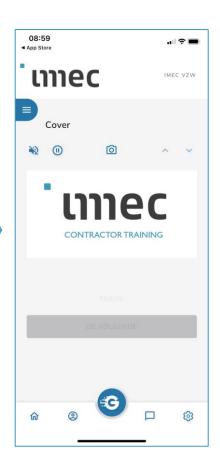

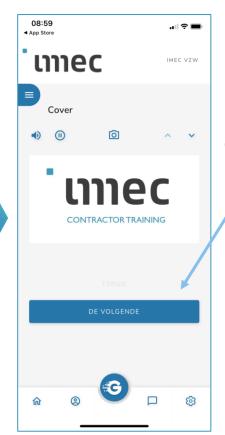

Click on 'next'

#### **GOCONTRACTOR APP**

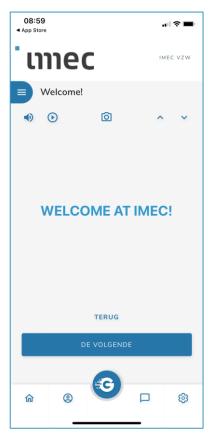

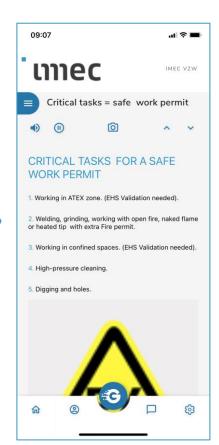

After you have followed the safety training, you will get the safety test

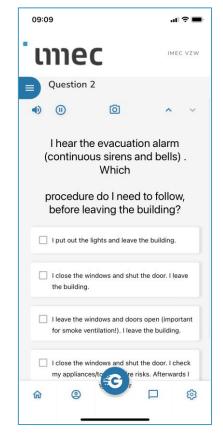

## **GOCONTRACTOR APP**

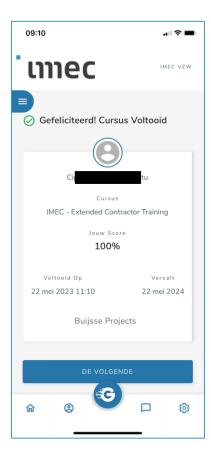

If the safety test was completed successfully, then you are ready

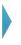

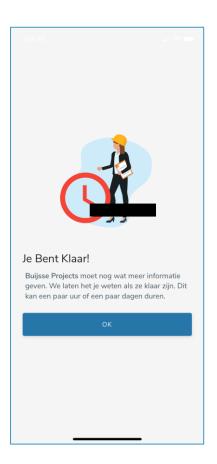

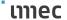

## **GOCONTRACTOR APP**

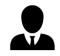

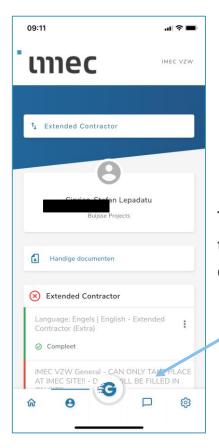

The on-site safety tour can ONLY be completed on-site!

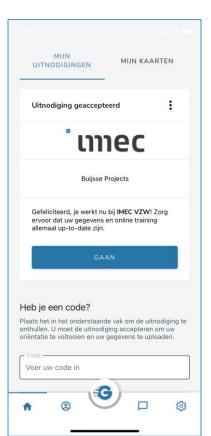

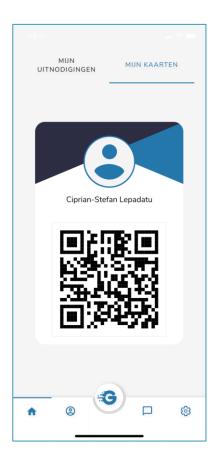

# mec

embracing a better life